# Introduction à Scilab (3)

## 5 - Programmation

Scilab dispose d'un langage avec instructions structurées afin d'écrire des programmes complexes. Le langage est de type *impératif* (comme par exemple les langages C, Java, Ada).

## 5.1 - Variables et affectation

On peut stocker diff´erentes valeurs (ou tableaux de valeurs) dans des variables, une variable  $\acute{e}$ tant identifiée par un nom, nom formé d'une lettre suivie éventuellement de lettre(s) et/ou de chiffre(s).

En Scilab, une variable se définit à la volée en lui affectant le résultat d'une expression.

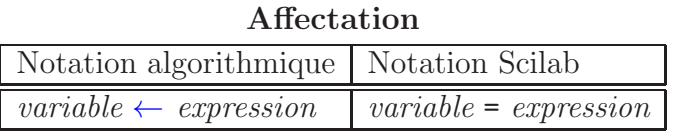

## 5.2 - Entrée-sortie

L'instruction disp permet l'affichage d'une variable ou d'une expression.

L'instruction input permet à l'utilisateur d'entrer une valeur, un tableau ou une chaîne de caractères.

Exemple : créez le fichier suivant en le nommant ex\_entree\_sortie.sce

```
n = input (" Entrer un entier : ")
mprintf ("n = \frac{\%d}{n}", n)
mprintf ("n * n = %d \n\pi^n, n * n)
t = input (" Entrer un tableau de valeurs ( entre crochets ) : ")
disp(t)
```
puis exécutez le script ex\_entree\_sortie.sce.

 $\Rightarrow$  dans certains cas, à la place de l'instruction disp, on utilisera l'instruction mprintf (correspondant à l'instruction printf du langage C) pour écrire des nombres (entiers ou réels).

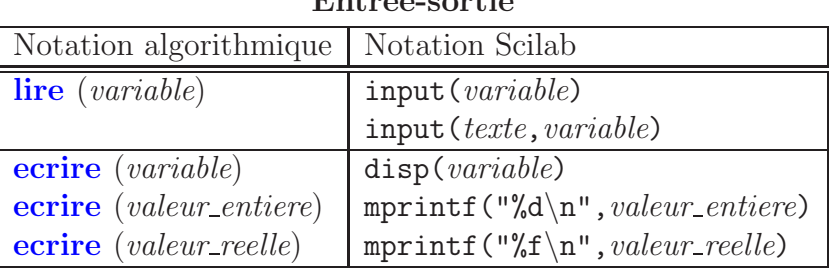

## $F<sub>ntn</sub>$ ée-sortie

## 5.3 - Test

L'instruction if permet d'exécuter une suite d'instructions si et seulement si une expression est vraie.

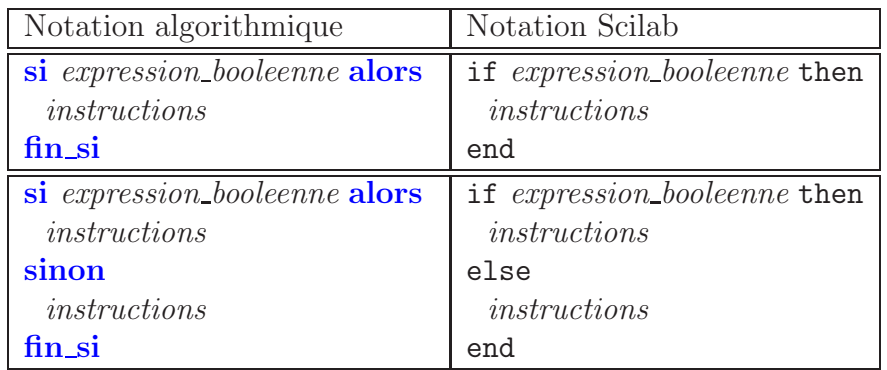

Test simple

On peut aussi enchâiner plusieurs tests à la suite :

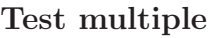

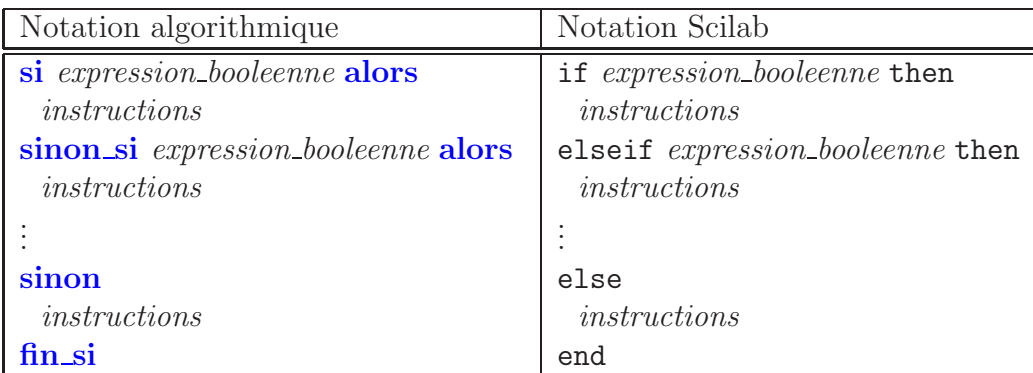

Exemple : créez le fichier suivant en le nommant ex\_test.sce

```
n = input (" Entrer un entier n : ")
disp ( n)
if n >2 then
    disp ("n est supérieur à 2")
end
if n == 0 then
    disp ("n est nul")
elseif n>0 then
    disp ("n est strictement positif")
else
    disp ("n est strictement négatif")
end
```
puis exécutez le script ex\_test.sce.

 $\blacktriangleright$  les opérateurs de comparaison sont :

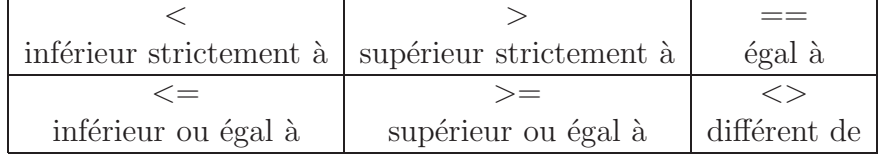

 $\Rightarrow$  les opérateurs booléens

$$
\begin{array}{c|c}\n\text{sort}: & \\
\hline\n\end{array}\n\qquad\n\begin{array}{c|c}\n\hline\n\end{array}\n\qquad\n\begin{array}{c|c}\n\hline\n\end{array}\n\qquad\n\begin{array}{c|c}\n\hline\n\end{array}\n\qquad\n\begin{array}{c|c}\n\hline\n\end{array}\n\qquad\n\begin{array}{c|c}\n\hline\n\end{array}\n\qquad\n\begin{array}{c|c}\n\hline\n\end{array}\n\qquad\n\begin{array}{c|c}\n\hline\n\end{array}\n\qquad\n\begin{array}{c|c}\n\hline\n\end{array}\n\qquad\n\begin{array}{c}\n\hline\n\end{array}\n\qquad\n\begin{array}{c}\n\hline\n\end{array}\n\qquad\n\begin{array}{c}\n\hline\n\end{array}\n\qquad\n\begin{array}{c}\n\hline\n\end{array}\n\qquad\n\end{array}
$$

## 5.4 - Boucle conditionnelle

L'instruction while permet de répéter une suite d'instructions tant qu'une expression booléenne est vraie.

#### Boucle conditionnelle

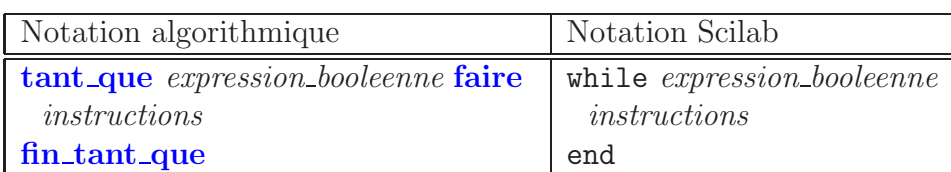

Exemple : créez le fichier suivant en le nommant ex\_boucle1.sce

```
// définir deux entiers a et b tels que 0 < a < ba = 48; b = 66;
mprintf ("a = \frac{9}{6}d, b = \frac{9}{6}d \ln", a, b)
while a > 0r = a;
     a = p \mod 1 (b, a);
     b = r :
end
mprintf ("le pcgd de a et b est \lambda d \n\cdot \mathbf{n}", b)
```
puis exécutez le script ex\_boucle1.sce.

## 5.5 - Boucle inconditionnelle

L'instruction for permet de répéter une suite d'instructions pour un ensemble de valeurs.

#### Boucle inconditionnelle

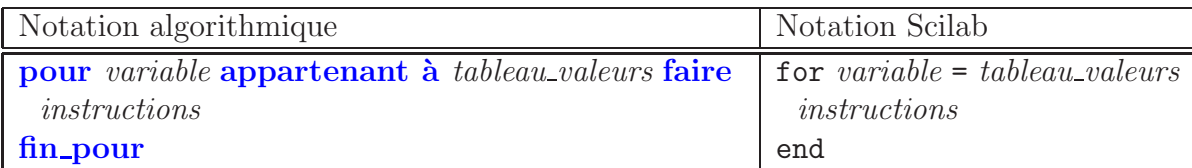

Souvent, on l'utilise avec la syntaxe suivante :

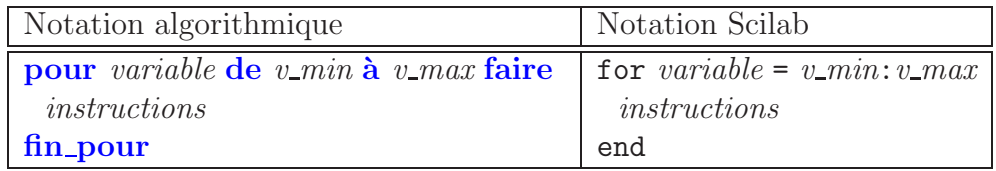

et les instructions sont exécutées pour variable = valeur\_min, variable = valeur\_min+1, ..., jusqu'à variable = valeur\_max

Exemple : créez le fichier suivant en le nommant ex\_boucle2.sce

```
disp ("Exemple 1")
for i = 1:10disp ( i)
end
disp ("Exemple 2")
tab_v = [2.4 7.4 8 3.1 9.5 0.1]somme = 0;
for i = tab_v
```

```
disp ( i)
     some = somme + i;end
mprintf ("La somme des elements de v est \frac{1}{2}f \n", somme);
```
puis exécutez le script ex\_boucle2.sce.

## 5.6 - Commentaire

En Scilab, un commentaire correspond à la partie d'une ligne se trouvant après deux caractères  $\frac{1}{2}$ .

#### Exercice 1 :

écrire un script Scilab nommé ex suite.sce et qui effectue les opérations suivantes :

- demande à l'utilisateur d'entrer une valeur positive  $a$
- calcule le vecteur  $u$  formé de 10 valeurs de la manière suivante :

$$
u(1) = \frac{a+1}{2}
$$
 et  $u(n) = \frac{a}{2u(n-1)} + \frac{u(n-1)}{2}$  pour *n* variant de 2 à 10

— affiche les valeurs du vecteur  $u$  ainsi que les valeurs au carré du vecteur  $u$ .

## 5.7 - Procédure

Une procédure en Scilab généralise le concept de fonction mathématique, c'est à dire à partir d'un ensemble (éventuellement vide) de données, on exécute une suite d'instructions qui fournit un ensemble (éventuellement vide) de résultats.

On peut le schématiser ainsi :

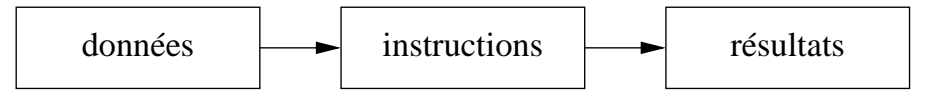

En Scilab les ensembles de données / de résultats seront décrits par des listes de variables.

#### Sous-programme SCILAB

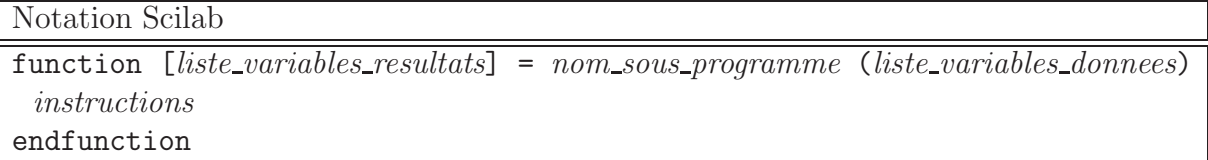

Exemple : avec l'éditeur de texte, créez le fichier suivant nommé ex\_statistiques.sce, où une fonction calculant la moyenne et l'écart-type d'un tableau de valeurs est définie puis utilisée.

```
// fonction calculant la moyenne m et l'écart-type s
// d ' un tableau de valeurs tv
function [m, s] = statistiques (tv)n = length(tv); // nombre d'éléments dans le tableau tv
  s1 = sum(tv); // somme des éléments de tv
  s2 = sum(tv \tcdot 2); // somme des éléments au carré de tv
 m = s1/n; // la moyenne
  s = sqrt(s2/n-m*m); // l'écart-type
endfunction
```

```
// calcul des statistiques pour le tableau t1
t1 = [1 5 7 2 3 1 3 2 7];
disp(t1):
[m1, s1] = statistiques (t1);
mprintf ("moyenne = %f, ecart-type = %f\n", m1, s1);
// calcul des statistiques pour le tableau t2
t2 = input ("Entrer un tableau de valeurs entre crochets : ");
[m2, s2] = statistiques (t2);
mprintf ("moyenne = %f, ecart-type = %f\n\infty", m2, s2);
```
Exemple : dans cet exemple, on va définir la fonction suivante

$$
g(x) = \begin{cases} \exp(x) & \text{si } x < 0\\ -x^2 + x + 1 & \text{si } x \ge 0 \end{cases}
$$

puis l'évaluer pour différentes valeurs entre -1 et 1.

La fonction g est définie par morceaux, l'expression  $y = g(x)$  dépend de l'intervalle auquel appartient  $x$ . Pour une telle fonction, on ne peut pas l'évaluer directement avec un tableau de valeurs, mais valeur par valeur.

Avec l'éditeur de texte, créez le fichier suivant nommé ex fonction par morceaux.sce puis exécutez-le.

```
// définition de la fonction q(x)function y = g(x)if x <0 then
                y = exp(x);else
                y = -x^2 + x + 1end
endfunction
// calcul et affichage de la fonction g
// pour les valeurs -1, -0.9, -0.8, ..., 0.9, 1
x = -1:0.1:1;n = length(x); // nb de valeurs pour x
y = zeros(1, n); // créer un vecteur de meme taille que x
for i=1:ny(i) = g(x(i));mprintf ("x = %f , y = %f \n", x(i), y(i));
end
```